## 1. Navigate to the UCR IDT login portal

- Do **NOT** go directly to the IDT website.
- Instead, head to : <https://www.idtdna.com/coreinstitutions/login.aspx?p=UCR>
- Bookmark this page

### 1. Navigate to the UCR IDT login portal

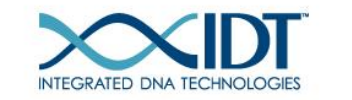

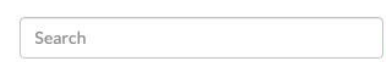

**O** GET HELP D 0 \$0.00 USD

**PRODUCTS & SERVICES •** 

- APPLICATIONS & TECHNOLOGIES -
- SUPPORT & EDUCATION  $\blacktriangledown$ COMPANY -TOOLS -

 $\Omega$ 

If you don't see the Scotty logo here, you're at the wrong site. Try again.

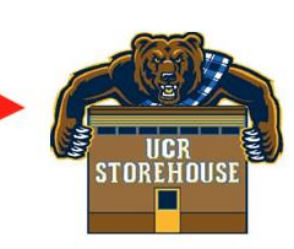

Welcome to Integrated DNA Technologies - University of CA-Riverside Storehouse Portal

Next-day turnaround on selected standard desalted DNA orders. Order by 8pm and receive the oligos the following day.

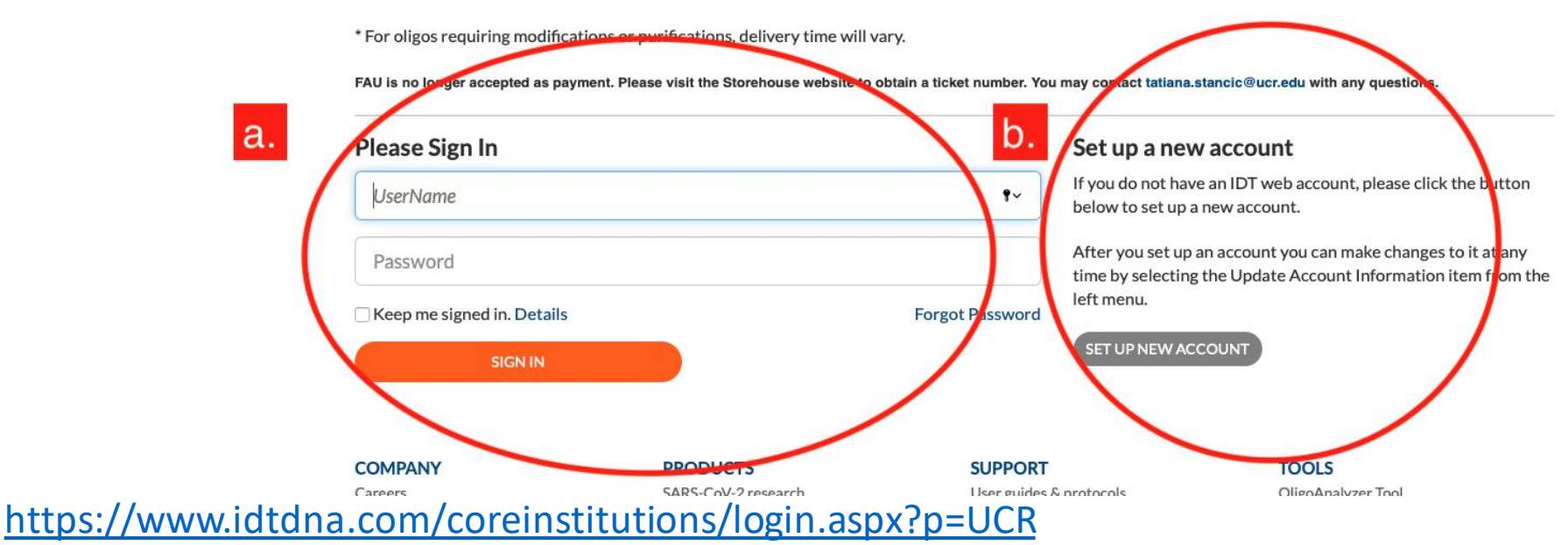

Do **NOT** go directly to the IDT website.

- a. If you already have an IDT web account sign in on the left.
- b. If not, use this menu on the right to create your account.

# 2.Once you're logged in, you'll be redirected to the IDT page. Place your order, as usual.

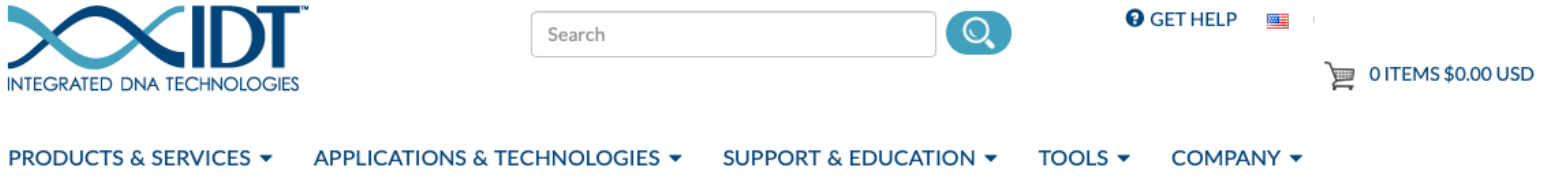

#### Order by part number »

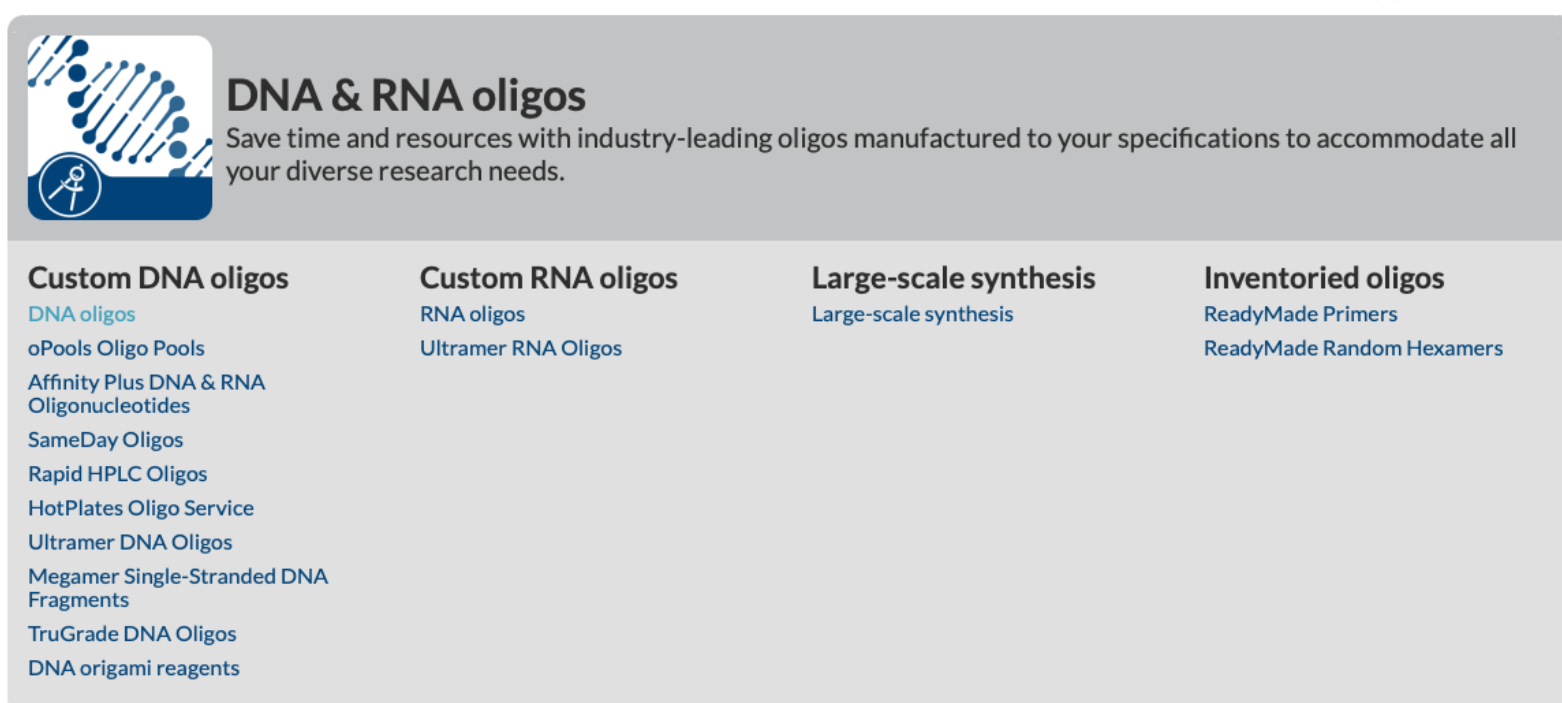

#### 3. At checkout, select Purchase Order

For "**Purchase Order number":** enter the last 6 digits of your ORD#

\*\*After this transaction, mark this number as used. It **MAY NOT** be used again.\*\*

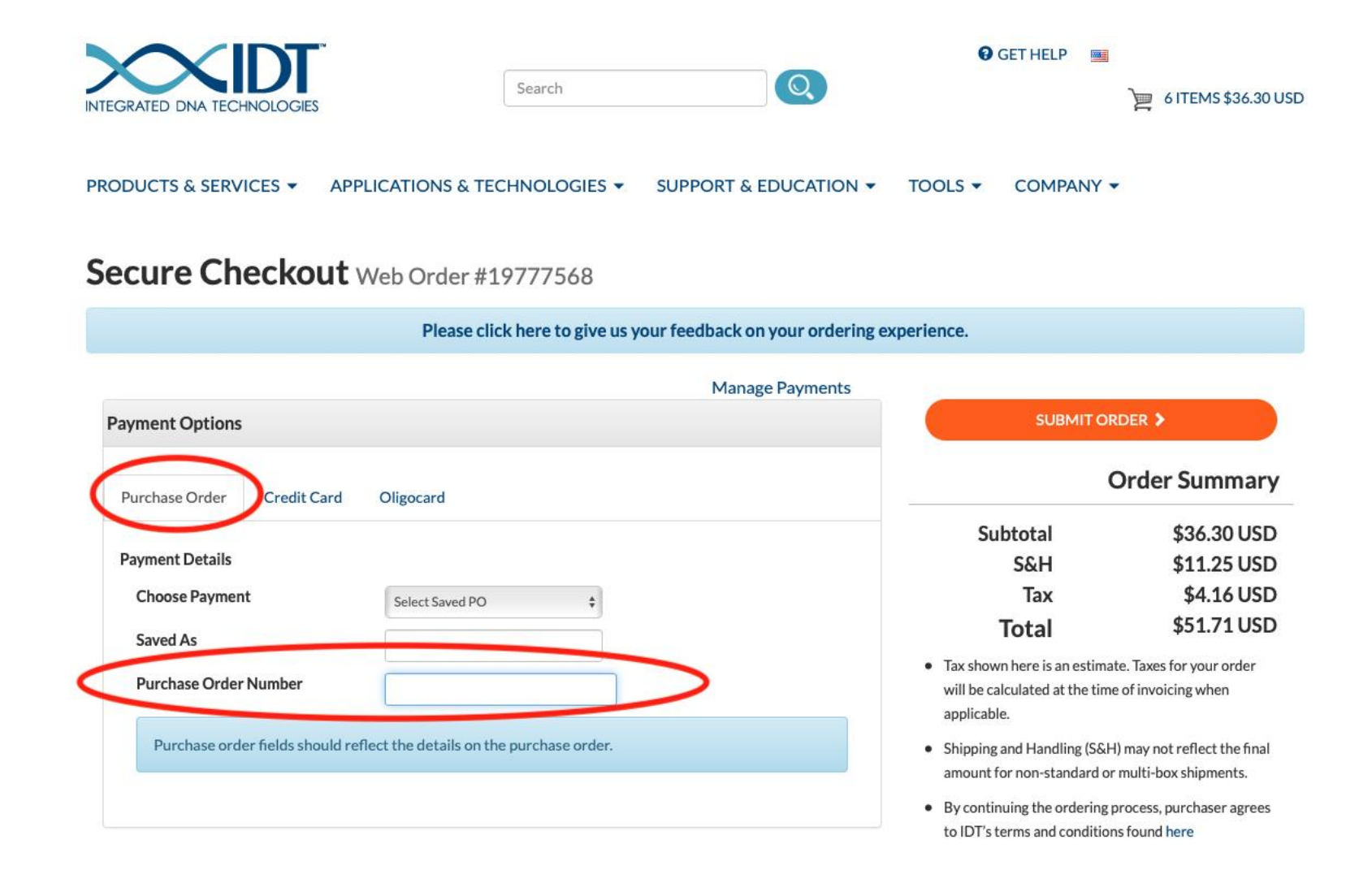

#### 3. Example checkout

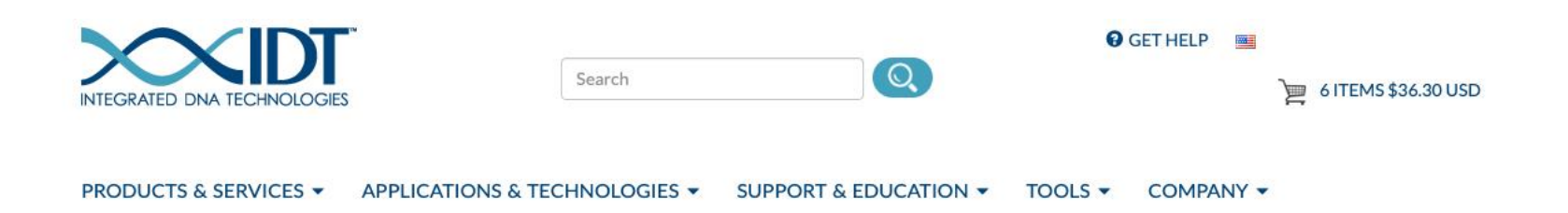

#### Secure Checkout Web Order #19777568

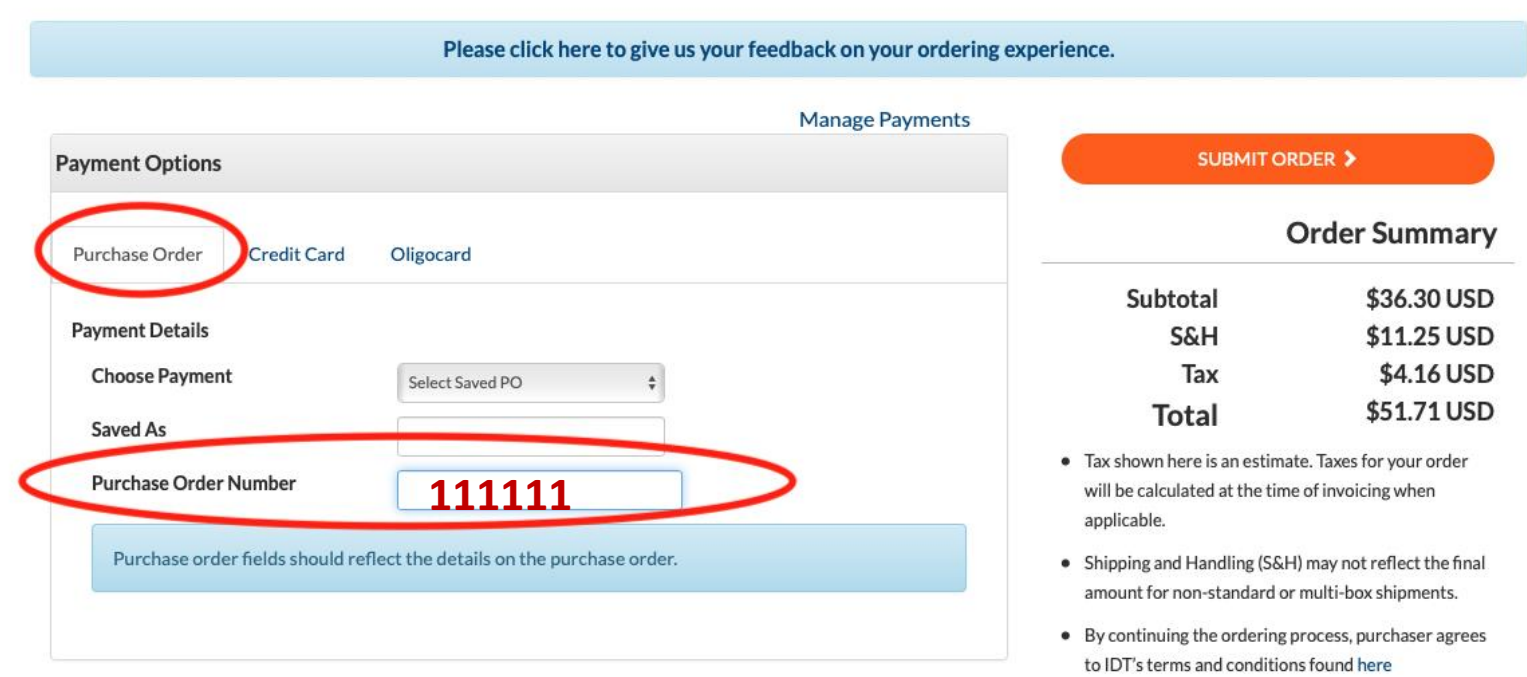

1. Enter last 6 digits of your ORD#

#### . Example checkout

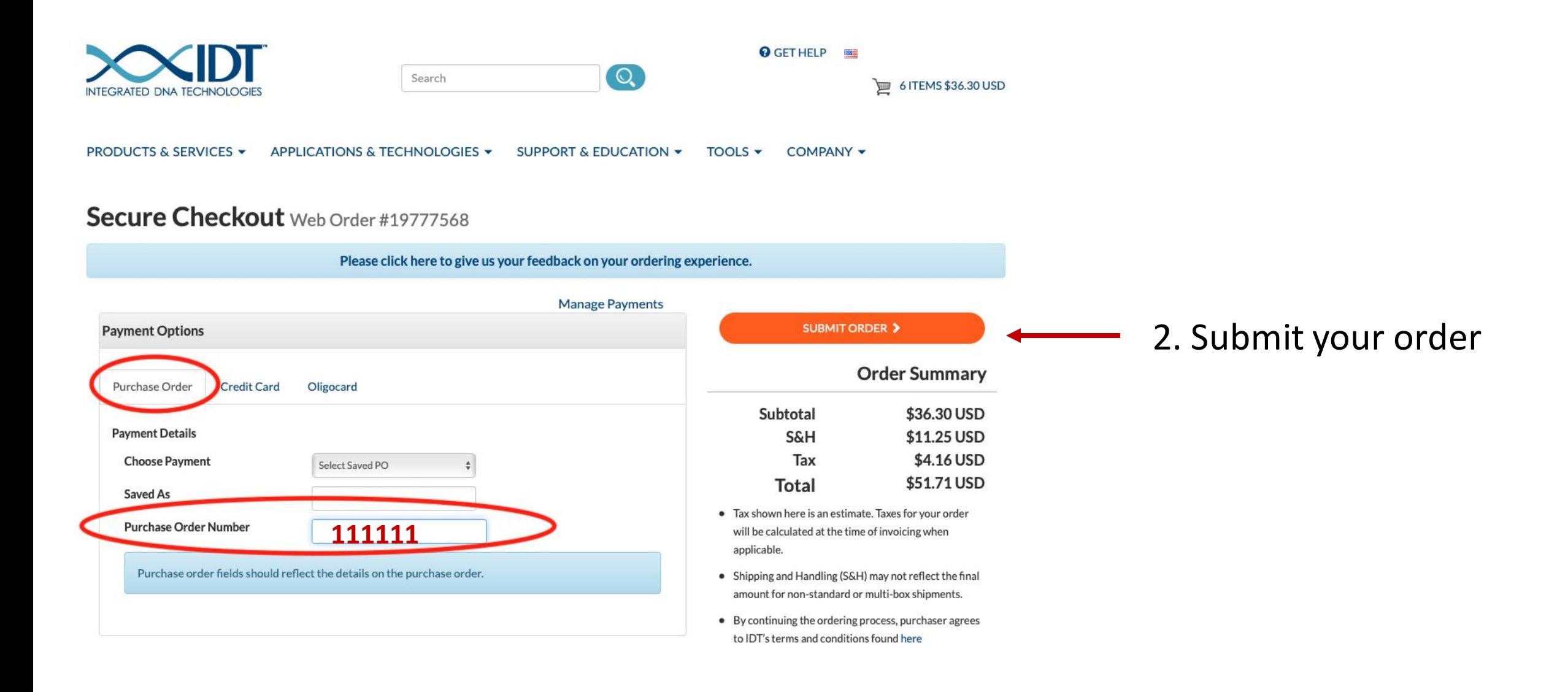